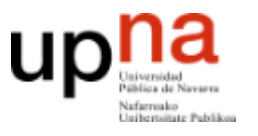

Área de Telemática, Departamento de Automática y Computación Universidad Pública de Navarra

# Práctica 5

## Midiendo retardos en Ethernet

### **1. Objetivos**

El objetivo de esta práctica es familiarizarse con los equipos de red de área local Ethernet y medir y comprender los tiempos de transmisión en una red real.

### **2. Configurando el escenario [estimado 45 minutos]**

Para esta práctica usaremos los puestos de trabajo de laboratorio en el Laboratorio de Telemática 1 que cuentan con armarios rack con equipamiento de red. Cada armario disponible de cuatro ordenadores así como diverso equipamiento de red. En esta práctica utilizaremos sólo equipos de red Ethernet, en asignaturas posteriores podrás usar el resto. De los cuatro ordenadores disponibles, el llamado **PC-SC** está unido y configurado para la red normal del laboratorio. En este ordenador puedes autentificarte usando tu cuenta de prácticas **arssXY** y desde ahí acceder a Internet, por ejemplo, para leer este documento en la página web de telemática. Los otros 3 ordenadores **PC-A**, **PC-B** y **PC-C** no tienen configurados los interfaces de red y no están conectados a ningún equipo de red, de forma que puedes practicar con ellos. En estos ordenadores deberás autentificarte con la cuenta común *arss* y contraseña *telemat* (no la modifiques).

En primer lugar familiarízate con el control del teclado y pantalla para dar ordenes a cada ordenador. Pulsando en el teclado dos veces rápidamente la tecla *Bloq-Despl* el monitor presentará un menú con los cuatro ordenadores del armario. En ese menú puedes elegir a qué ordenador está asociado el monitor y el teclado para dar órdenes a cada uno. Haz login en PC-SC para tener una sesión con un navegador. Cambia a PC-A y haz login utilizando la cuenta *arss*. Entra también en PC-B para probar. Observa que puedes ir cambiando entre los ordenadores y dar comandos a cada uno manteniendo el login abierto (simplemente estás cambiando el teclado, pantalla y ratón de uno a otro). **Recuerda cuando acabes la práctica que debes de cerrar todas las sesiones en todos los ordenadores**.

Empieza por configurar dos ordenadores para que puedan comunicarse a través de una red Ethernet.

En un terminal de PC-A usa el comando ifconfig para ver los interfaces de red de dicho ordenador. Observarás que tiene 4 interfaces Ethernet con nombres eth0, eth1, eth2y eth3. El resto de los interfaces son interfaces para comunicación interna o con maquinas virtuales y no nos interesan. Si ves menos de 4 interfaces Ethernet quizás necesite usar la opción -a  $(i$ fconfig -a) que muestra los interfaces aunque no estén configurados. Las máquinas PC-A, PC-B y PC-C tienen 4 puertos Ethernet. Puedes ver el diagrama en la hoja explicativa en el armario. Cada uno de estos puertos está parcheado en el panel central para facilitar su manejo (simplemente se ha llevado con un cable directo hasta un conector hembra). Busca los puntos de parcheo correspondientes al PC-A y PC-B que se llaman AR1, AR2, AR3, AR4 y BR1, BR2, BR3 y BR4. Recuerda de prácticas anteriores que puedes obtener con ifconfig la dirección

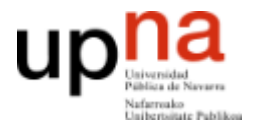

MAC de cualquiera de estos puertos Ethernet. Por ejemplo, para obtener la dirección MAC de BR1 elige el PC-B y escribe en un terminal:

\$ ifconfig eth0

Ya que estás en el PC-B, configura eth0 de PC-B para que tenga una dirección IP. No te preocupes mucho por el formato de las direcciones de este protocolo de nivel de red pues no es materia de esta asignatura y se estudiarán en una asignatura posterior. Escribe este comando en PC-B:

\$ sudo ifconfig eth0 10.0.0.2/24

El comando sudo permite ejecutar otro comando con privilegios de administrador. La operación de cambiar la dirección IP de un interfaz no puede hacerla normalmente un usuario cualquiera y por ello tiene que utilizar el comando sudo. Para ello deberás introducir una contraseña y demostrar tu identidad (prueba a hacerlo en el Linux de casa si quieres comprobarlo) pero estas maquinas están configuradas para su uso educativo y no hace falta, simplemente hay que usar el comando sudopara indicar que quiere hacer una operación de administrador. En otros comandos de configuración de red ocurrirá lo mismo. Observa que el comando ha cambiado la dirección IP del interfaz haciendo otra vez:

\$ ifconfig eth0

Con eso ya tenemos eth0 de esa máquina lista para usarse en el envío y recepción de paquetes IP, lo cual nos servirá para poder mandar tramas Ethernet que los contengan. El trabajo en la práctica se centrará en las tramas Ethernet pero la forma más sencilla de forzar a la máquina a enviar tráfico va a ser empleando algún protocolo como IP que se transporte en su interior, lo cual haremos con la utilidad ping. Solo falta enchufar el cable. Seleccione un cable directo RJ-45 (los grises). Aprovecha para examinar el conector RJ-45 y ver que se ajusta a lo dado en teoría mediante los colores de los cables en ambos conectores (puedes compararlo con un cable cruzado). Conecta el puerto BR1 (que es el  $eth0$  de PC-B) al puerto H1 del panel de parcheo. Los puertos H1-H8 corresponden a un concentrador Ethernet de 10Mbps que es el equipo que está debajo. Observa cómo al enchufar al puerto el cable se ilumina la luz correspondiente al puerto H1 en el hub.

En PC-B comprueba que puedes hacer  $\frac{p}{nq}$  a la dirección que ha configurado ( $\sim$ C para pararlo).

\$ ping 10.0.0.2

Esto lleva a que la máquina envíe un tipo especial de paquete IP a esa dirección y que el receptor del mismo conteste con otro paquete similar. Observa que obtienes tiempos de respuesta menores de 0.1ms. Eso quiere decir que el programa pingenvía una petición a esa dirección y la respuesta se recibe en unos microsegundos. Realmente poco. Podemos indicar a ping que envíe la pregunta en un paquete más largo indicando la longitud en bytes. Por ejemplo el mismo  $\frac{p}{p}$  pero con un paquete de 1000 bytes se hace así:

 $$$  ping  $-s$  1000 10.0.0.2

Observa que en la respuesta se indica el tamaño del paquete enviado, y observa

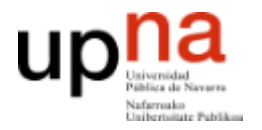

también que el tiempo en recibir la respuesta no parece que cambie mucho. ¿Cómo es posible que se envíe y reciba 1000 bytes en unos pocos microsegundos?

Es fácil. No se está enviando. Recuerda que el origen y el destino son el mismo ordenador. El paquete no sale de este ordenador. Compruébalo. Lanza un wireshark y observa eth0. No deberías ver muchos paquetes en la red ya que en ese hub no hay más ordenadores y PC-B está haciéndose un ping a sí mismo que no va por la red (estos paquetes que envía el ordenador a su propia dirección utilizan lo que se conoce como el interfaz de *loopback*, o en su caso el lo0, del cual también puedes leer los paquetes con wireshark si lo seleccionas apropiadamente). También puedes desconectar el cable y comprobar que el ping sigue funcionando.

Para el ping pero deja wireshark capturando de eth0 aunque de momento no vea nada y vuelve a PC-A. En PC-A configura también una dirección de red haciendo:

\$ sudo ifconfig eth0 10.0.0.1/24

Utiliza otro cable RJ-45 para enchufar el puerto AR1 a otro puerto del hub Ethernet, por ejemplo H2. Observa la luz indicativa de que hay un cable en dicho puerto. En PC-A haz un pinga la dirección de PC-B

\$ ping 10.0.0.2

Si recibes respuesta, ienhorabuena!, has conseguido tu primera comunicación a través de Ethernet en esta práctica. Si no recibes respuesta, ¿te ha acordado de conectar de nuevo el cable de PC-B? Para el ping y cambia a PC-B para comprobar en el wireshark que dejaste funcionando que efectivamente PC-B está viendo llegar los paquetes que le envía.

Vuelve a PC-A y para el ping. Compara los tiempos que obtienes en PC-A si haces:

\$ ping 10.0.0.1

\$ ping 10.0.0.2

Sobre todo nos interesan los tiempos de respuesta en los paquetes que de verdad se envían por la red. Intenta explicar el tiempo de respuesta. Para ello en PC-A lanza diversos ping a PC-B utilizando paquetes de 1000 bytes:

 $$ pinq -s 1000 10.0.0.2$ 

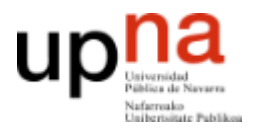

¿Tiene sentido el tiempo obtenido? Haz un dibujo de lo que está ocurriendo en la red (un diagrama típico del tiempo de envío y de la respuesta como la figura 1). ¿Cuánto será el tiempo de propagación aquí? ¿Puedes distinguir el tiempo de propagación del tiempo que tarda el receptor en entender el paquete recibido y generar la respuesta?

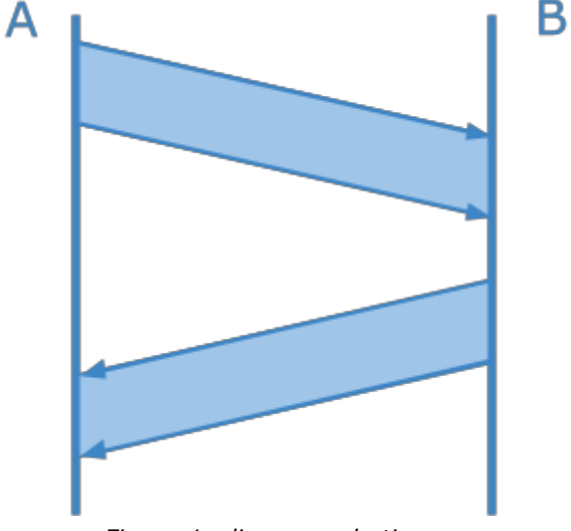

*Figura 1: diagrama de tiempos*

En el calculo necesitarás usar el tamaño del paquete. Si le dices a ping un tamaño de 1000 bytes, ¿ese es el tamaño antes de añadir cabeceras o después? Verifícalo observando con wireshark las tramas Ethernet que se envían por el enlace al hacer un ping con -s 1000. Con eso puedes hacer los cálculos con más detalle. Averigüa también si el paquete de respuesta a un ping enviado con  $-s$  500 tiene el mismo tamaño que el paquete enviado, o si la respuesta es mas pequeña.

Finalmente deja en PC-A un ping a PC-B corriendo y observa lo que ocurre al hacer estos cambios en la red:

- Si desenchufamos uno de los cables… obviamente el ping deja de recibir respuestas… si lo enchufamos de nuevo se recupera.
- Si desenchufamos el otro cable. Mismo efecto.
- ¿Qué debería pasar si conectamos un cable directamente entre AR1 y BR1 en lugar de pasar por el hub? Compruébalo utilizando un cable RJ-45 directo (gris).
- Comprueba qué ocurre utilizando un cable RJ-45 cruzado (azul). En este caso observa el tiempo que se necesita para recibir respuesta. ¿Por qué es menor que utilizando el hub? ¿Cómo sería el diagrama que ha dibujado antes?

Vuelve a construir tu red de área local Ethernet con dos ordenadores y un hub.

Recuerda que la MTU de Ethernet es de 1500. Eso quiere decir que en cada trama la máxima cantidad de datos es de 1500 bytes, a los cuales se añade la cabecera del subnivel MAC. ¿Quiere decir eso que no vamos a poder mandar bloques de datos de usuario de mayor tamaño? Prueba a indicarle a la utilidad  $\frac{p}{nq}$  que envíe un paquete de su protocolo (que está sobre IP en la pila de protocolos) de mayor tamaño:

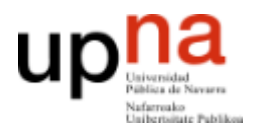

 $$$  ping -s 2000 10.0.0.2

 $$$  ping -s 3000 10.0.0.2

Obtienes respuesta de 3000 bytes. ¿Qué es lo que está ocurriendo? Investígalo utilizando wireshark. Te dará una pista clara en la descripción de los paquetes que te permitirá saber qué está haciendo el protocolo IP (en realidad IPv4) que permite que esto funcione.

Con el hub hemos configurado una red Ethernet a 10Mbps. Entra en PC-A y deja funcionando un ping continuamente a PC-B. Ahora entra en PC-C, levanta la interfaz eth0 (sudo ifconfig eth0 up) y utiliza wireshark leyendo del interfaz eth0 para ver qué paquetes observas en la LAN. Utiliza un cable RJ-45 (directo) para conectar CR1 al mismo hub que los otros dos (por ejemplo H3). ¿Verás en el wireshark de PC-C los paquetes del ping entre PC-A y PC-B? Comprueba si tu previsión es correcta.

Probemos a construir la red con un equipo diferente. Desconecta del hub los cables de AR1 y BR1 y conéctalos al equipo etiquetado como Switch 0. El switch 0 tiene tres grupos de puertos separados entre sí que permiten hacer redes separadas. Pon los cables de AR1 y BR1 en el mismo grupo de puertos. Prueba si sigue funcionando el ping de PC-A a PC-B. Debería funcionar.

Una vez funcionando el ping conecta PC-C al mismo equipo y observa con wireshark si tu interfaz ve los paquetes de  $\pi$ ing que intercambian A y B. ¿A qué se debe la diferencia? ¿Cómo son los tiempos de respuesta en este caso comparados con los casos anteriores?

Aunque no veas los paquetes no es porque el equipo no funcione. Puedes verificar que en PC-C puedes configurar la dirección IP 10.0.0.3 y una vez hecho eso puedes hacer pinga PC-A y a PC-B pero aun así no ves los paquetes que intercambian entre ellos.

#### Checkpoint 1. Muestra tus resultados al profesor

Si has llegado hasta aquí llames al profesor y muéstrale que puedes configurar una red de área local con PC-A y PC-B en un hub o bien en un switch. Demuestra que puedes hacer ping con varios tamaños y que un tercer ordenador en el mismo equipo puede ver o no las tramas intercambiadas.

Si tienes que esperar a ser atendido, puedes seguir trabajando en la siguiente sección mientras esperas.

En este punto podemos considerar ya que te ha familiarizado suficiente con el uso de Ethernet. En la siguiente sección procederemos a medir detalladamente y analizar los retardos.

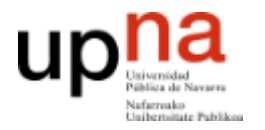

### **3. Midiendo el retardo [estimado 50 minutos]**

En este sección se medirán y analizarán los retardos de los envíos de  $\frac{1}{\pi}$ a través de sistemas Ethernet para extraer conclusiones sobre lo que ocurre en la red.

Configura en primer lugar dos PCs que puedan hacerse ping utilizando el hub de 10Mbps. No coloques más maquinas en ese hub. Asegúrate de que no hay más pings funcionando, no queremos que haya colisiones o al menos intentemos que se reduzcan al mínimo posible. Queremos observar el retardo en esa red cuando está completamente (o casi) descargada.

Utiliza el comando ping para obtener una estimación del tiempo que emplea un paquete en ir y volver entre las maquinas PC-A y PC-B atravesando el hub de 10Mbps. Obtén la medida para el tamaño de paquete 100 bytes, 200 bytes, 300 bytes,... hasta el máximo tamaño de envío en un solo paquete. En cada medida nos interesa el mínimo tiempo de respuesta que se pueda conseguir. Puedes hacer varios ping y tomar el mínimo resultado. Puedes hacerlo con el comando ping o usar el comando fping que tiene algunas utilidades extra. Puedes elegir el numero de intentos con  $-c$  y decirle que imprima estadísticas al final con  $-s$ . Para indicar el tamaño de datos a enviar se usa -b. Prueba este tipo de comandos:

- $$ fping -C 5 10.0.0.2$
- $$ fping -s -C 5 10.0.0.2$
- \$ fping -b 500 -C 10 -s 10.0.0.2

Utiliza las herramientas anteriores para obtener los datos para una gráfica del tiempo de ida y vuelta (RTT) *t* para un paquete de *s* bytes. En los ordenadores PC-SC tienes disponibles herramientas para graficar, puedes utilizar la hoja de cálculo de OpenOffice. Si conoces las herramientas puede usar también octave o gnuplot, pero no es recomendable aprender a usarlas en el momento. Si no las ha usado antes es mejor que uses OpenOffice.

Verás que el tiempo requerido es la suma de un retardo fijo más un retardo variable que depende del tamaño del paquete. Con ayuda del dibujo anterior indica en tu gráfica cuál es el tiempo de propagación, el tiempo de reacción del extremo que recibe el ping y el tiempo de transmisión. Relaciona el tiempo de transmisión con la capacidad del canal y comprueba si tienen sentido los valores que obtienes. Ten en cuenta que el tiempo en recibir respuesta será:

$$
T_{ping} = t_{tx}^{peticion} + t_{prop}^{peticion} + t_{reaccion} + t_{tx}^{respuesta} + t_{prop}^{respuesta} \label{eq:3}
$$

Y sólo los tiempos de transmisión dependen del tamaño del paquete, así que el tiempo es lineal con el tamaño enviado.

$$
T_{ping} = t_{prop}^{peticion} + t_{reaccion} + t_{prop}^{respuesta} + \frac{s^{peticion}}{C} + \frac{s^{respuesta}}{C} = t_{propyreaccion} + \frac{2}{C}s
$$

A partir de los valores graficados comprueba si la C es la esperada para el hub Ethernet

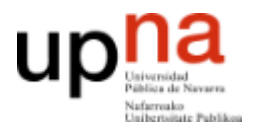

de 10Mbps.

A continuación haz el experimento con el equipo switch 0 o switch 1 que son conmutadores Ethernet de 100Mbps. Realiza una gráfica análoga. Explica el retardo obtenido relacionándolo con la capacidad del canal. Explica por qué no funciona la formula anterior y explica con un dibujo cuál es la formula en este caso.

Checkpoint 2. Envía las gráficas con tus resultados

Sube las gráficas realizadas en esta sección en la tarea que hay en la página de la asignatura. Envía dos ficheros con nombres retardo\_hub.png y retardo\_switch.png con los resultados obtenidos en el escenario con el hub de 10Mbps y el switch de 100Mbps.

### **4. Atravesando varios equipos [estimado 50 minutos]**

Si has entendido el apartado anterior deberías ser capaz de prever cuál será el tiempo de respuesta para el ping en este nuevo caso. Coloca dos conmutadores Ethernet entre PC-A y PC-B como se indica en la figura 2. Primero asegúrese de que los puertos que vas a usar en el conmutador switch 1 están configurados a 100Mbps. Los puertos de ese conmutador pueden configurarse aunque en esta asignatura no vamos a ver cómo. Realiza un experimento con sólo PC-A, PC-B y el conmutador para asegurarse de que envían datos a 100Mbps y no a 10Mbps. Después de resolver los apartados anteriores ya deberías ser capaz de hacerlo.

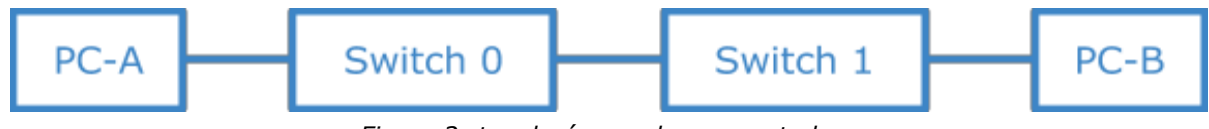

*Figura 2: topología con dos conmutadores*

Una vez construída la configuración asegúrate de que puedes hacer  $\frac{p_{\text{inq}}}{p_{\text{inq}}}$  de A a B. Evalúa el tiempo de respuesta del ping en función del tamaño de paquete como en los casos anteriores. ¿Cuál debería ser la fórmula en este caso? Comprueba tu previsión con resultados experimentales.

Del mismo modo configura un escenario en el que los paquetes enviados de PC-A a PC-B atraviesen 2 hubs. Aparte del hub H1-H8 del panel de parcheo, en tu armario tienes otro hub independiente que puedes utilizar. Configura un escenario PC-A – Hub – Hub – PC-B y analice el retardo del  $ping$ ingigual que en las preguntas anteriores.

### Checkpoint 3. Envía la gráfica con tus resultados

Sube la gráfica realizada en esta sección en la tarea que hay en la página de la asignatura. Envía un fichero con nombre retardo\_2switchs.png con los resultados obtenidos en el escenario de los dos switchs de 100Mbps.